# **Avatar User Guide : CYF 0/18 Treatment Plan of Care**

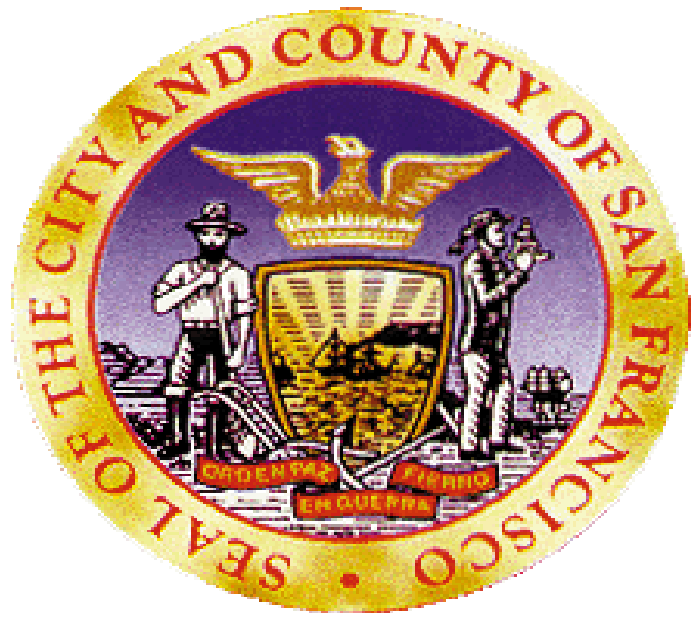

July 20, 2015

**Purpose:** The purpose of the manual is to walk you through the CYF 0/18 Treatment Plan of Care in the Avatar EHR System.

**Menu Path:** Avatar CWS>Treatment Planning>**CYF 0/18 Treatment Plan of Care**

#### **Report Menu Path:** Avatar CWS>Treatment Planning>**CYF 0/18 Treatment Plan of Care Report**

*\*\*\*Do not use the Print Treatment Plan form to print Treatment Plans\*\*\**

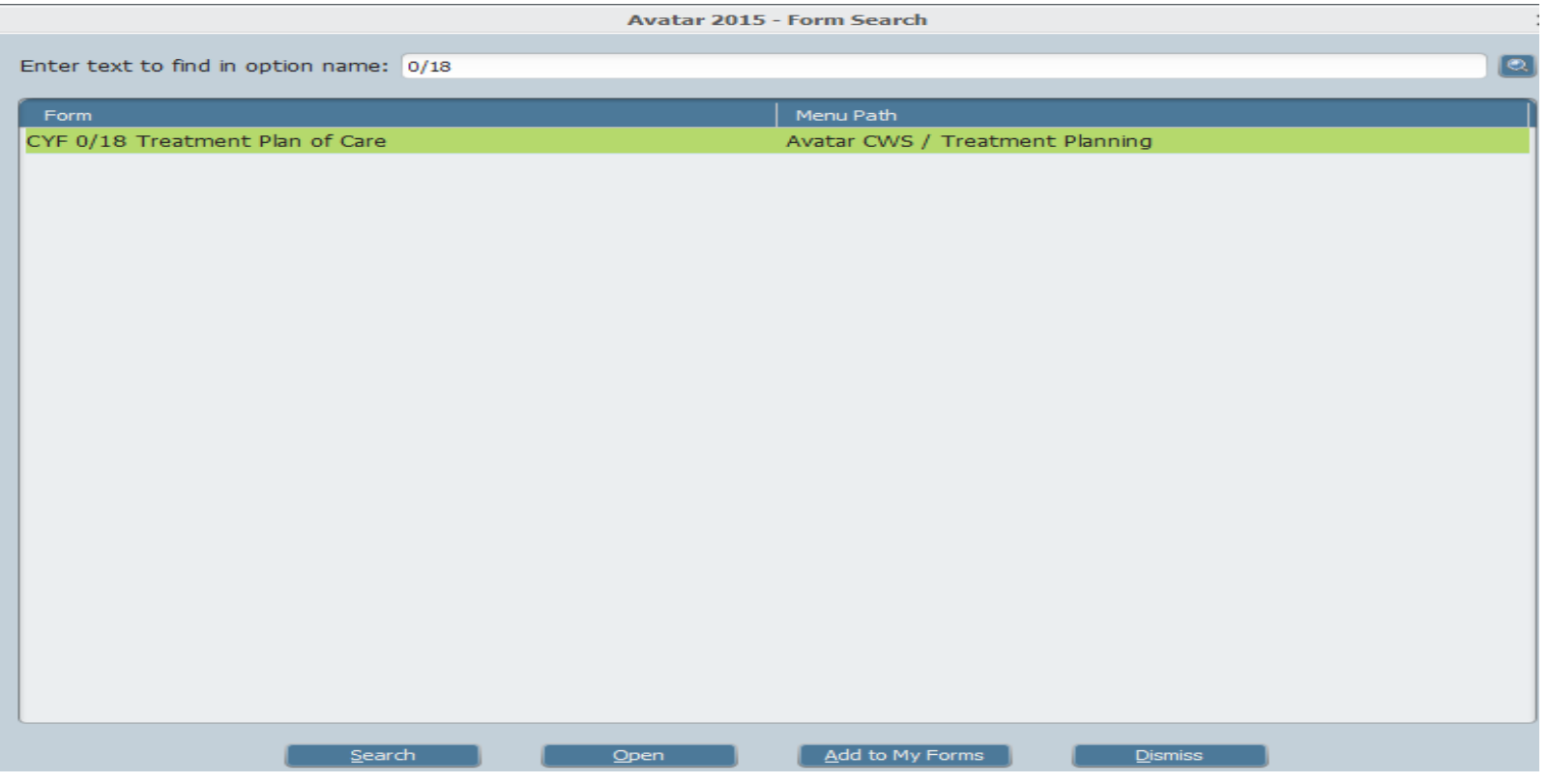

## **Starting the CYF 0/18 Treatment Plan of Care**

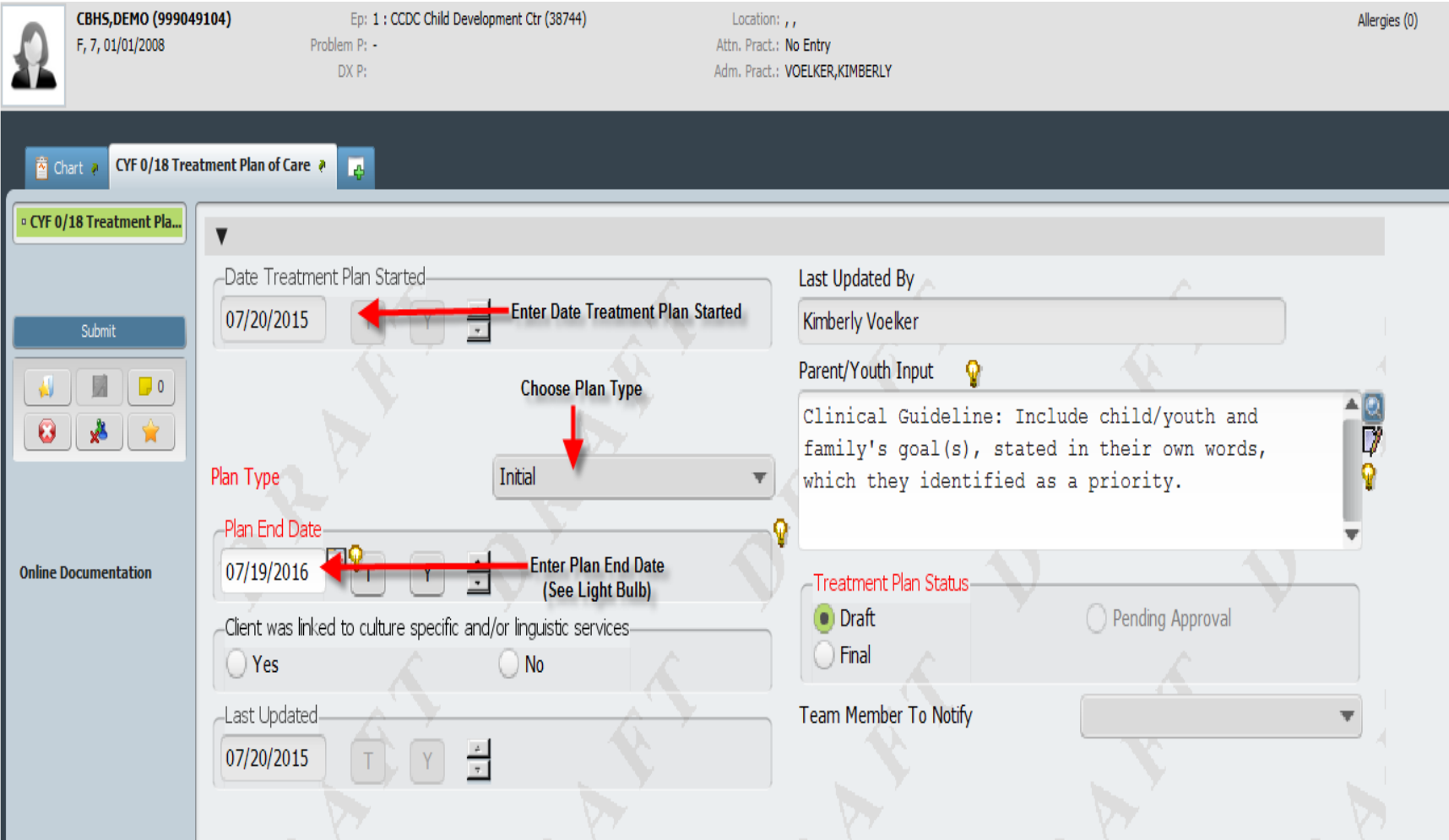

## **Treatment Plan Problem List**

Below is the Treatment Plan "Problem List" which is a federal requirement for Meaningful Use (i.e. not language we would have chosen). Items generate based on a library called SNOMED (which is medically based). You will add a "problem code" once you launch the plan (**see page 8**). It will then populate into this list. Do not search/add codes here.

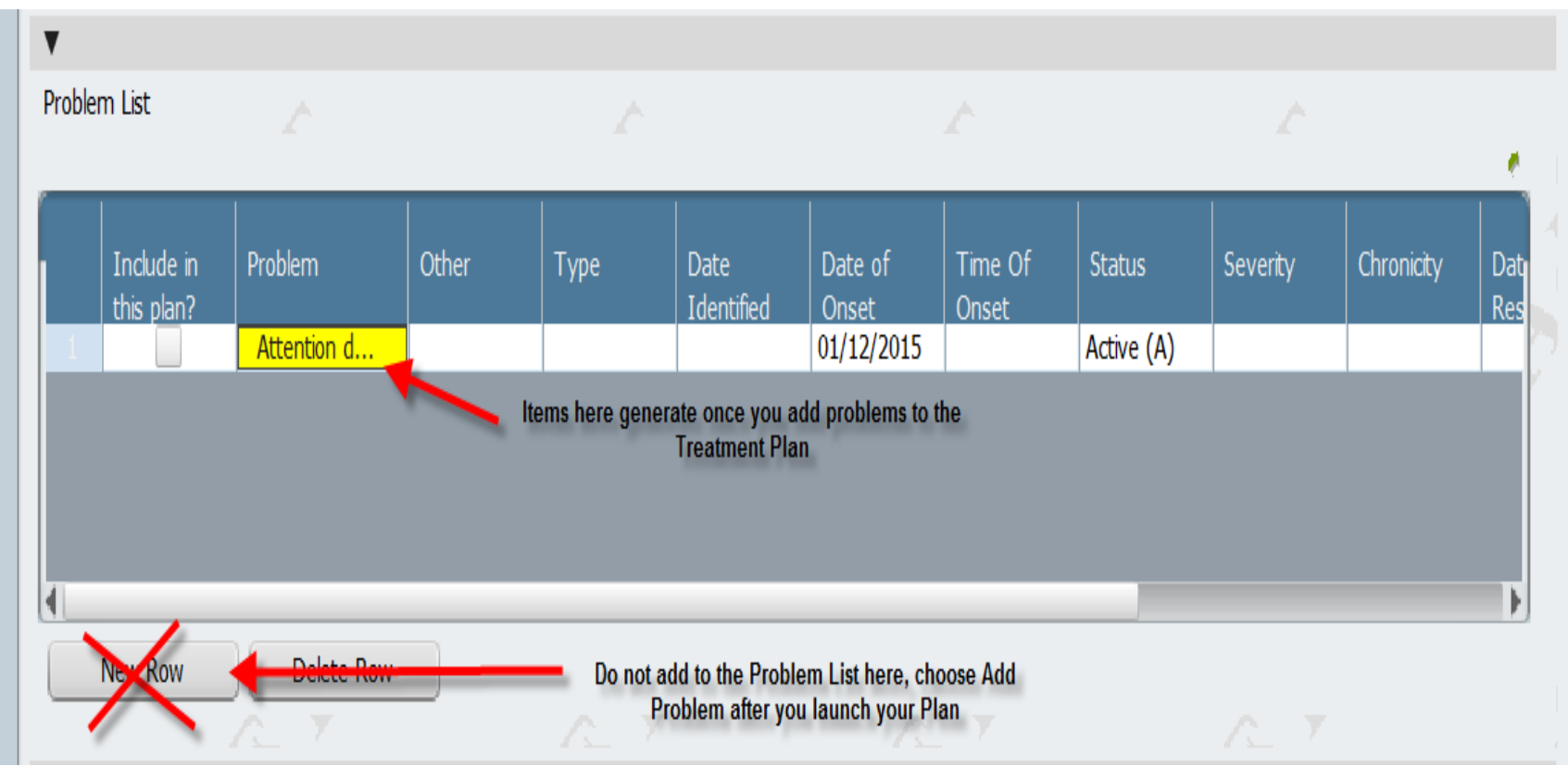

# **Adding Plan Participants**

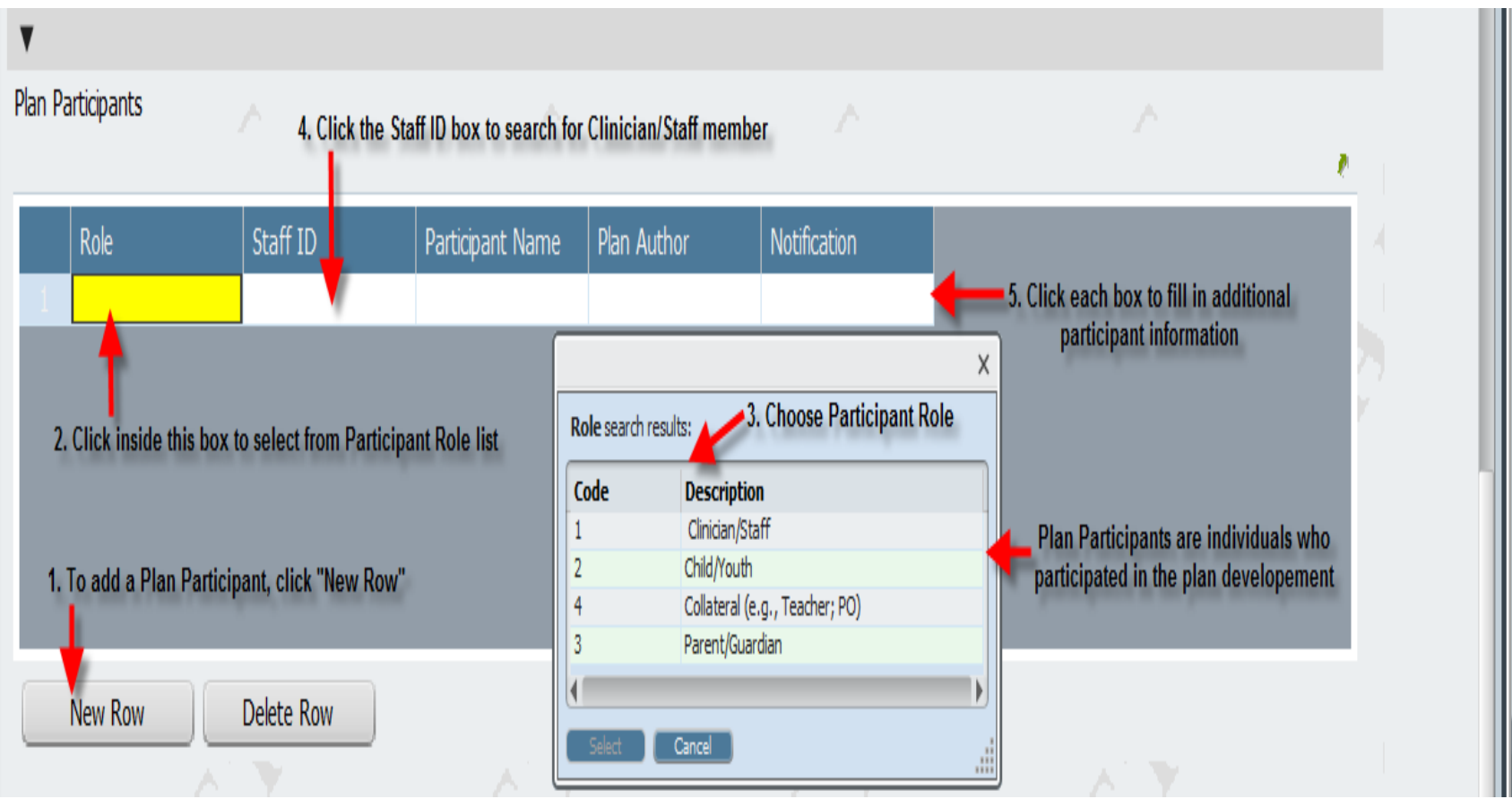

## **Starting your Treatment Plan – Text entry**

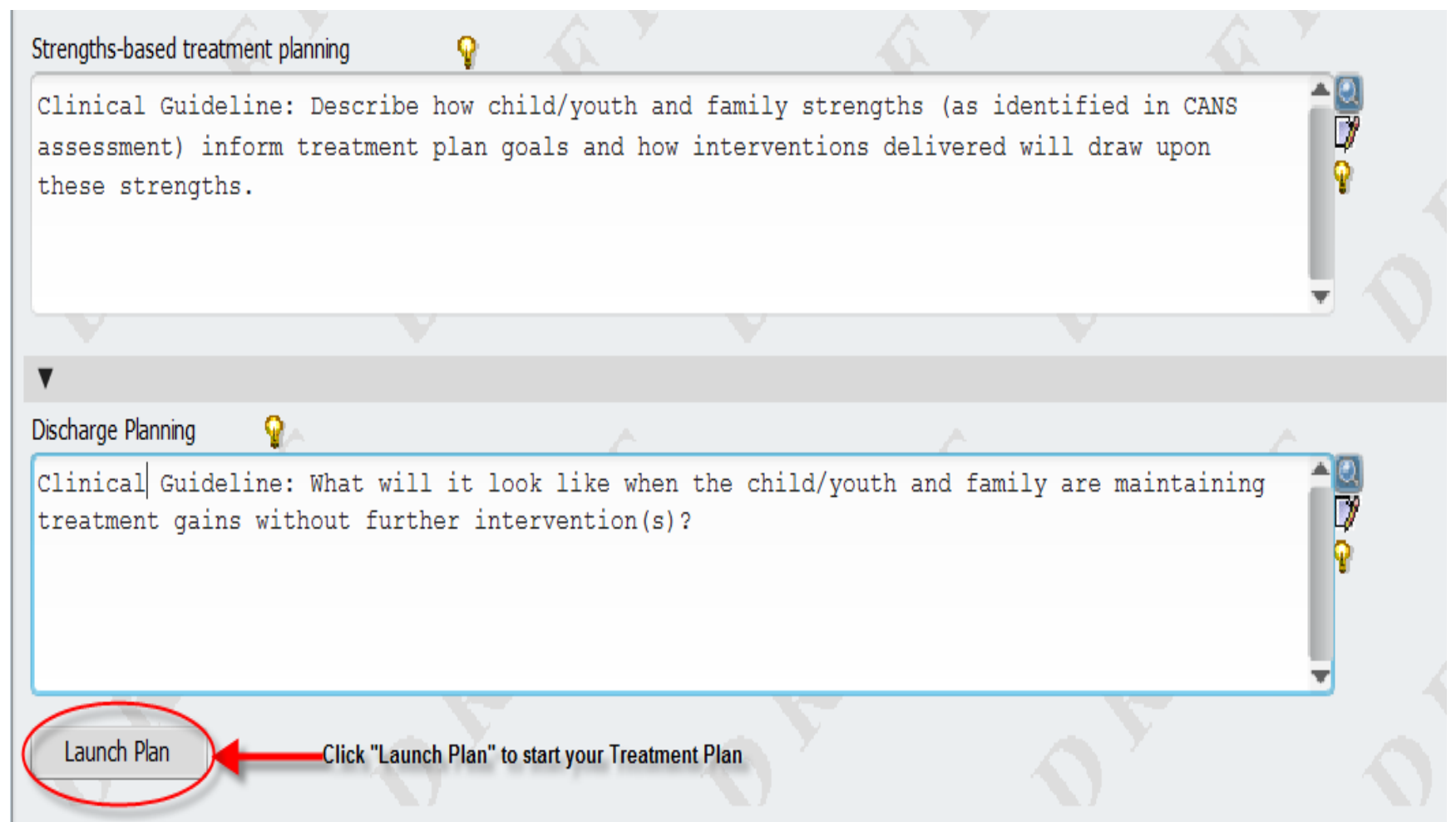

#### **Treatment Plan Problem Section – Adding a Problem**

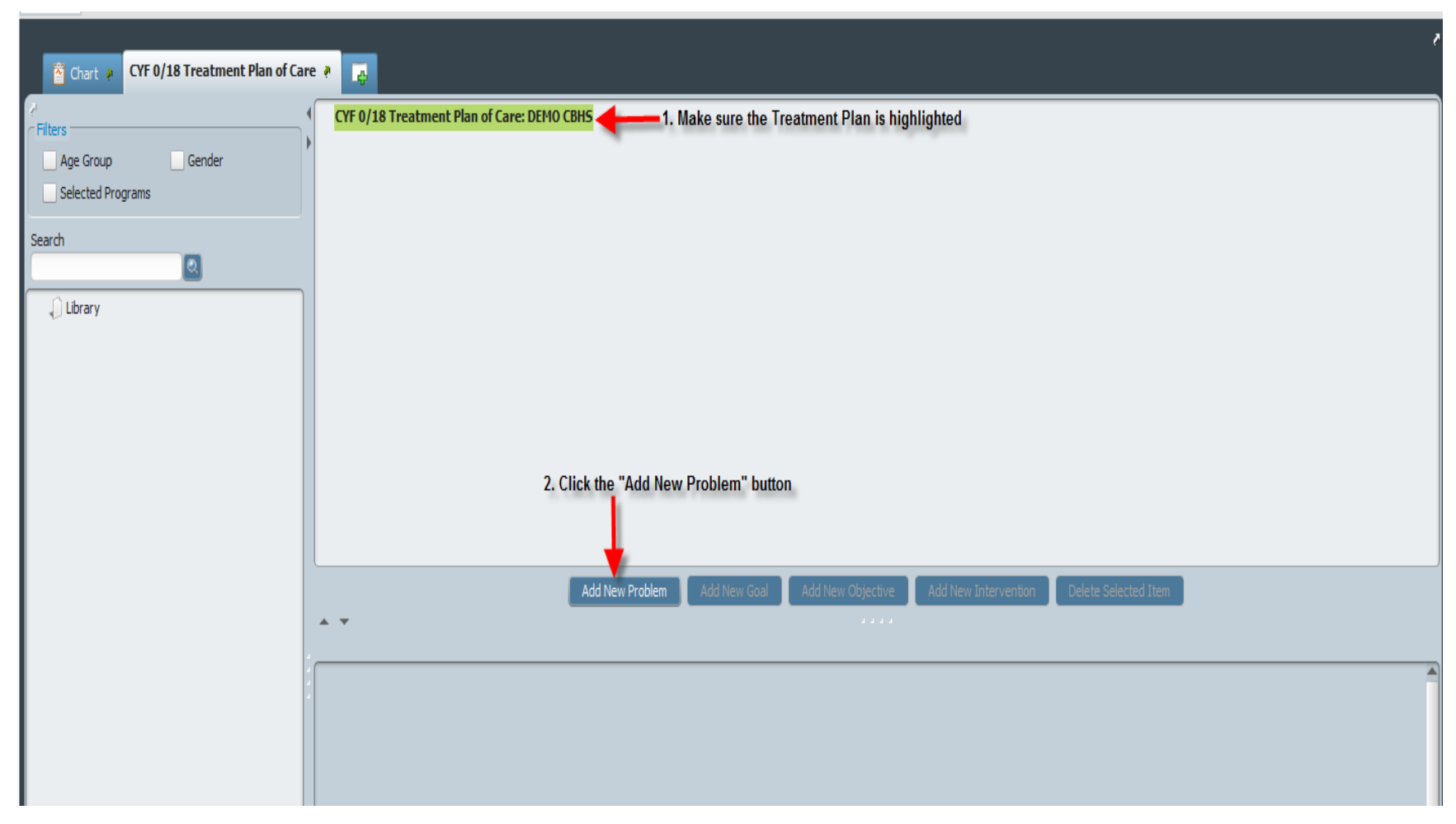

#### **Treatment Plan Problem Section – Adding a Problem**

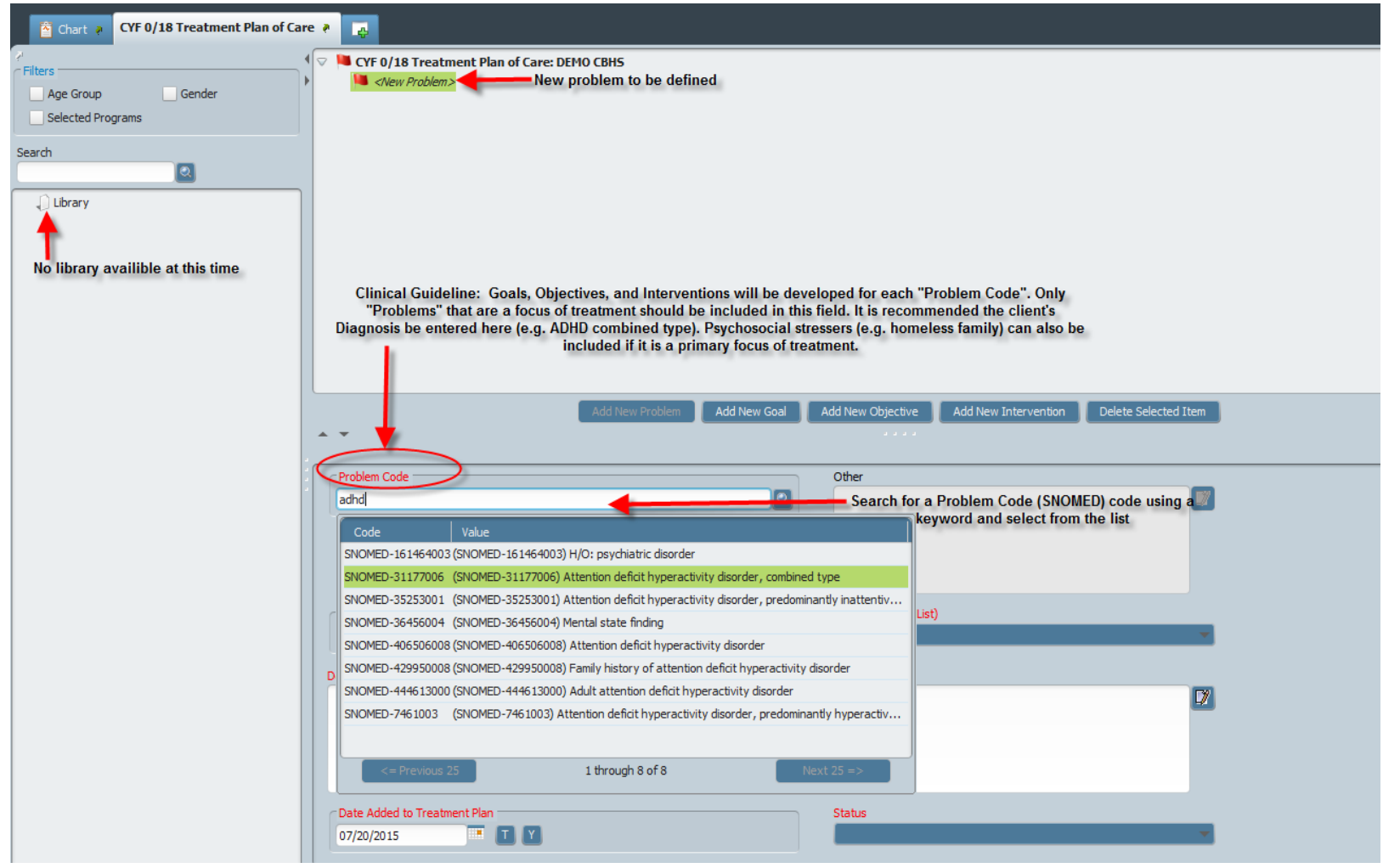

#### **Treatment Plan Problem Section – Adding a Problem**

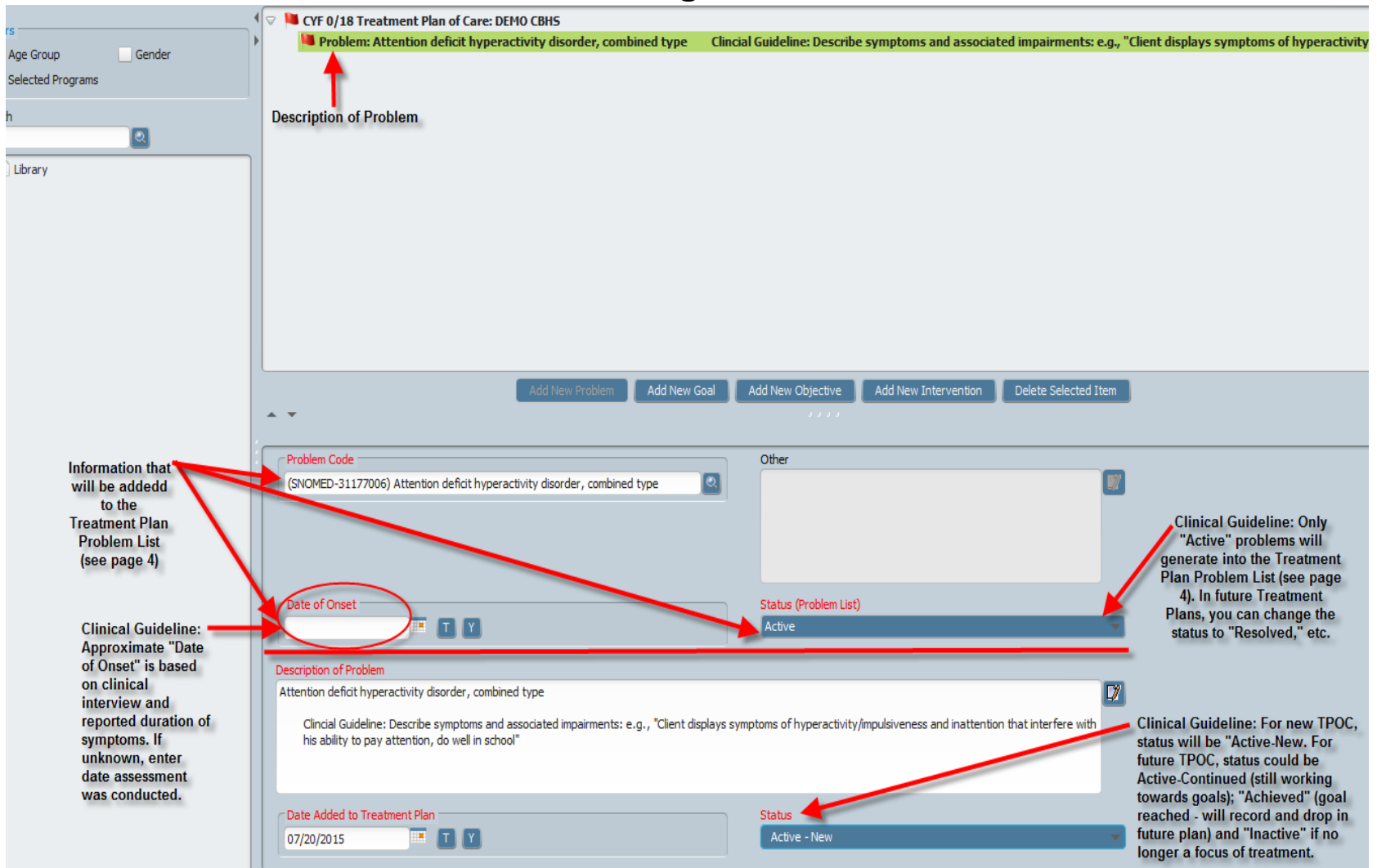

#### **Treatment Plan – Adding a Goal**

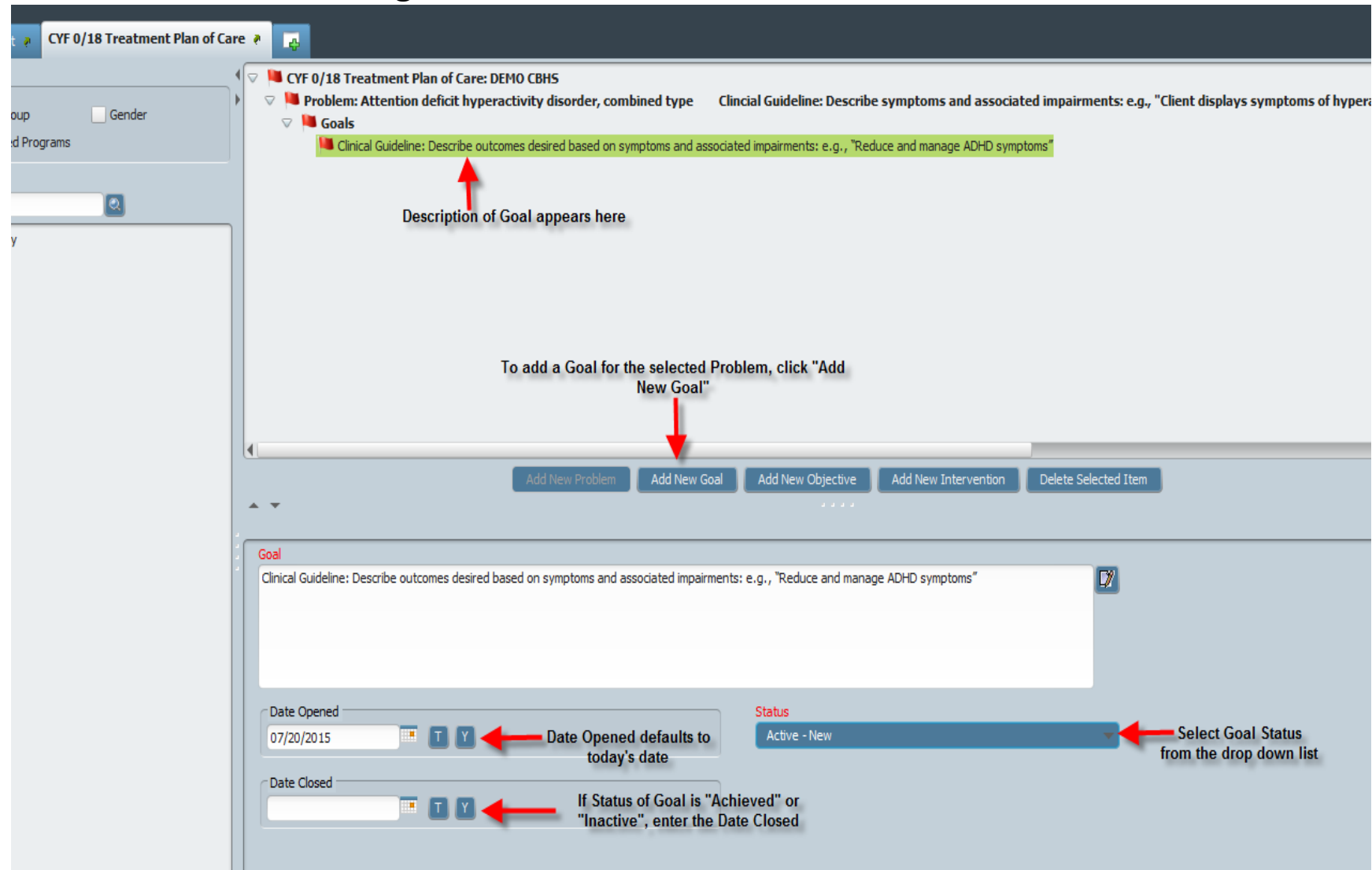

## **Treatment Plan – Adding an Objective**

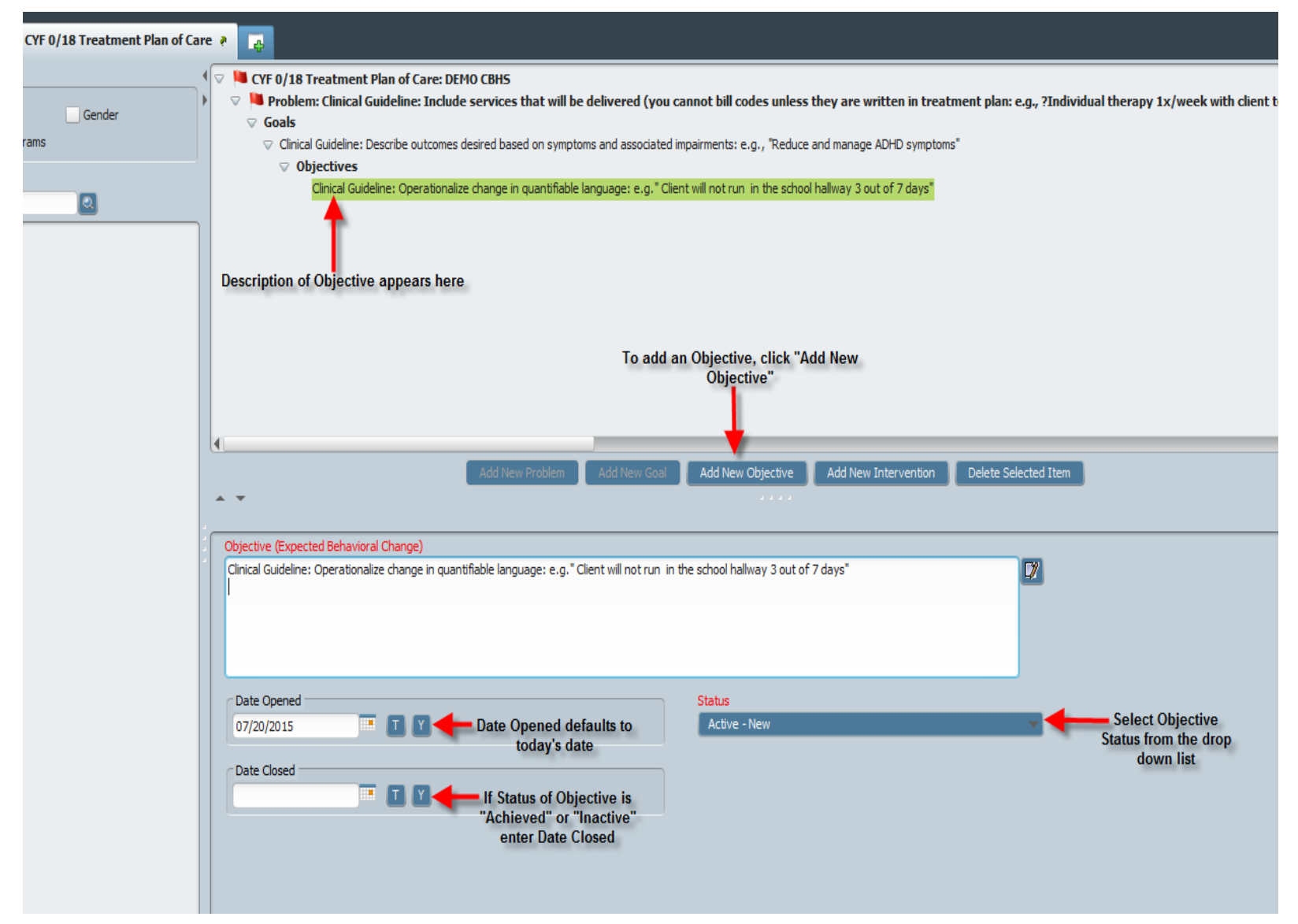

## **Treatment Plan – Adding an Intervention**

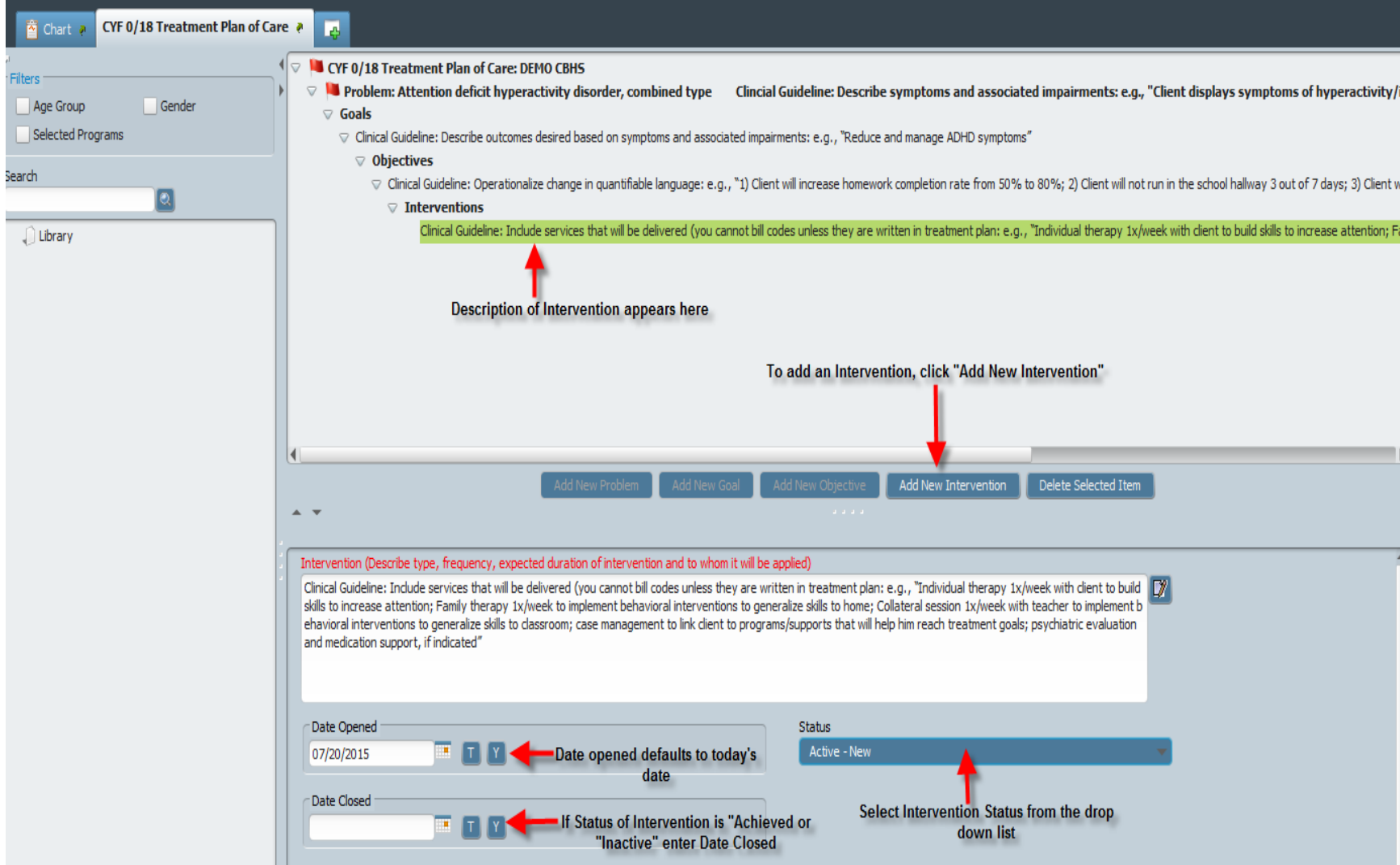

## **Treatment Plan – Adding Additional Problems**

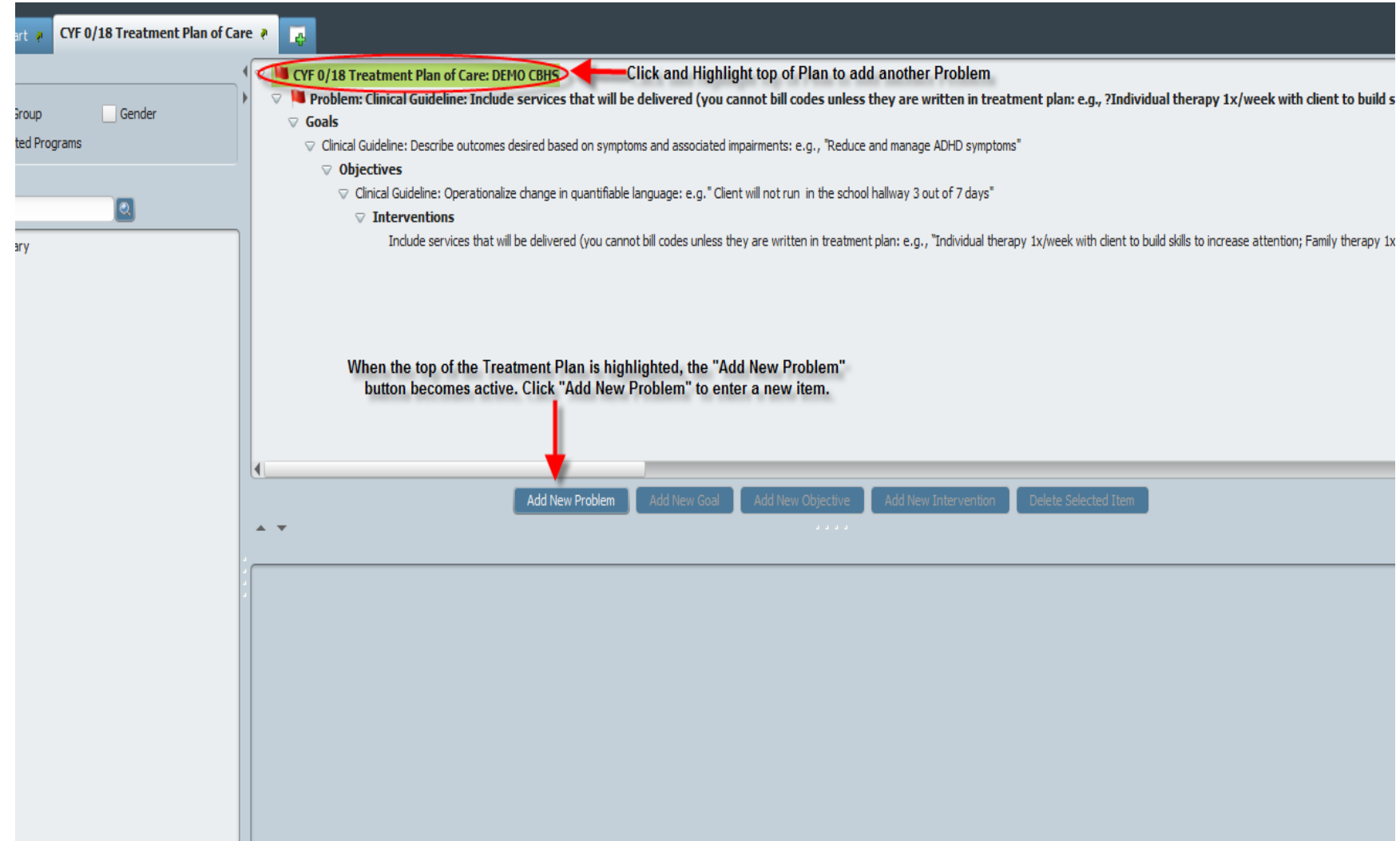

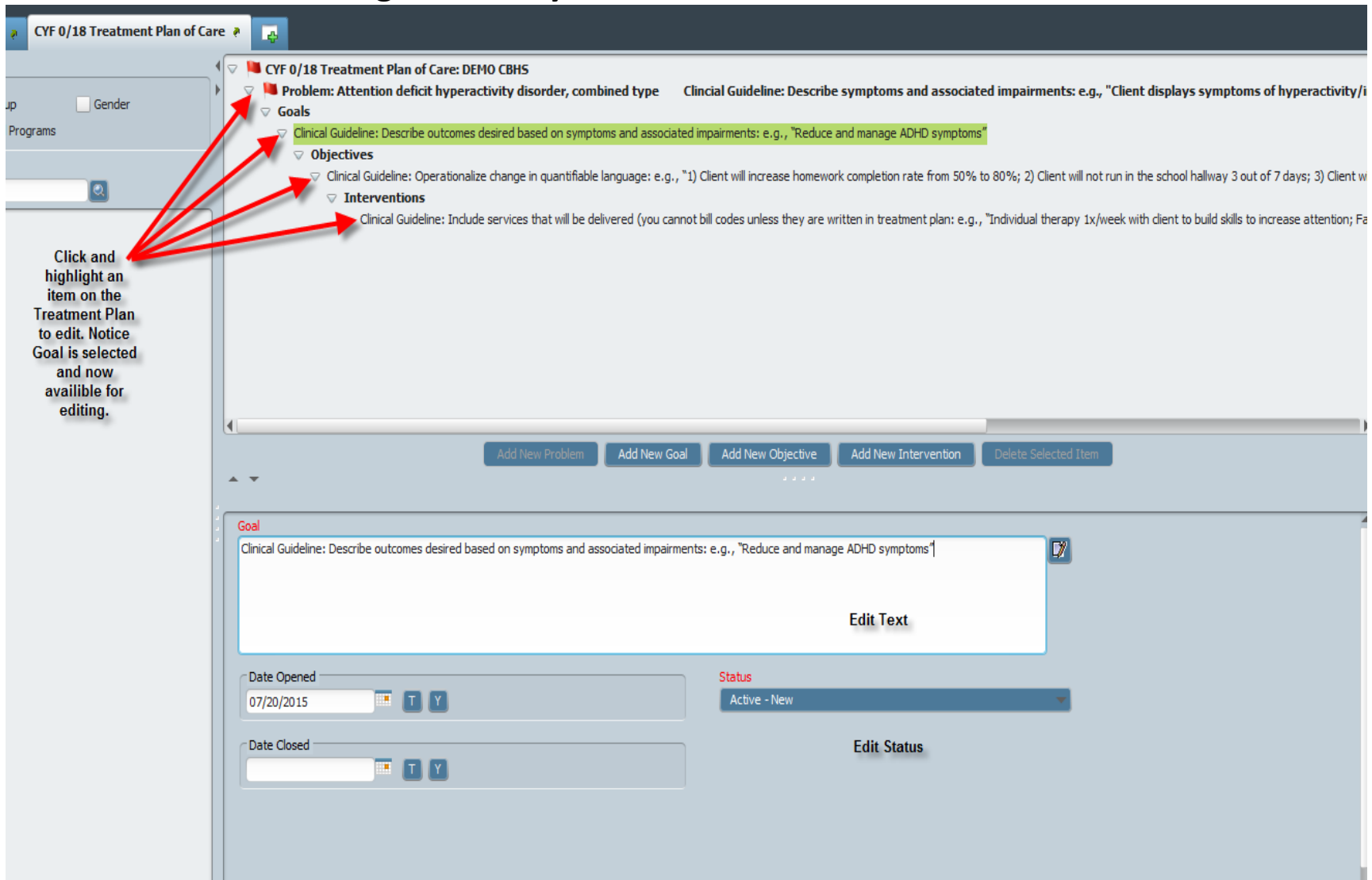

#### **Treatment Plan – Editing Items on your Treatment Plan**

## **Treatment Plan – Deleting items from your plan**

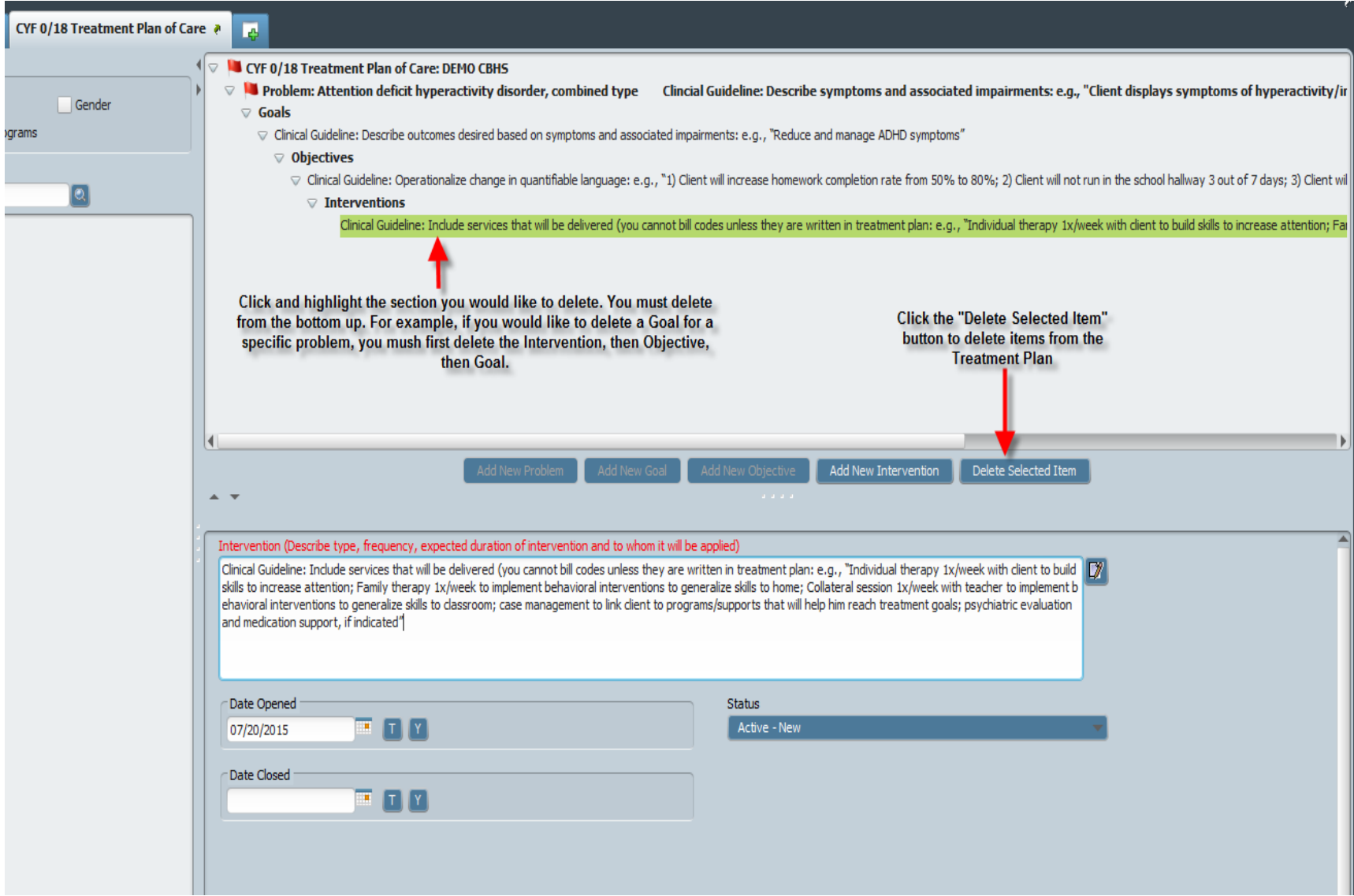

#### **Treatment Plan – Saving/Submitting your Plan**

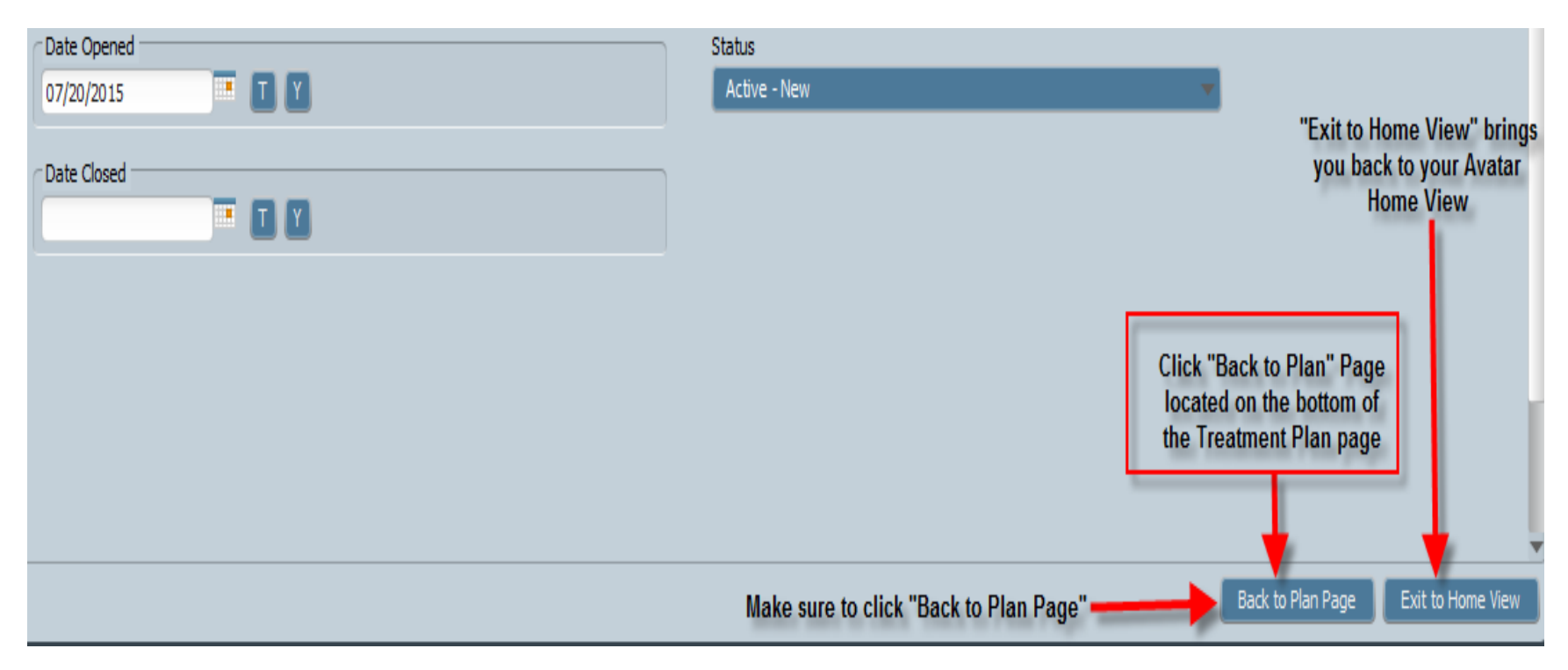

### **Treatment Plan – Saving/Submitting your Plan**

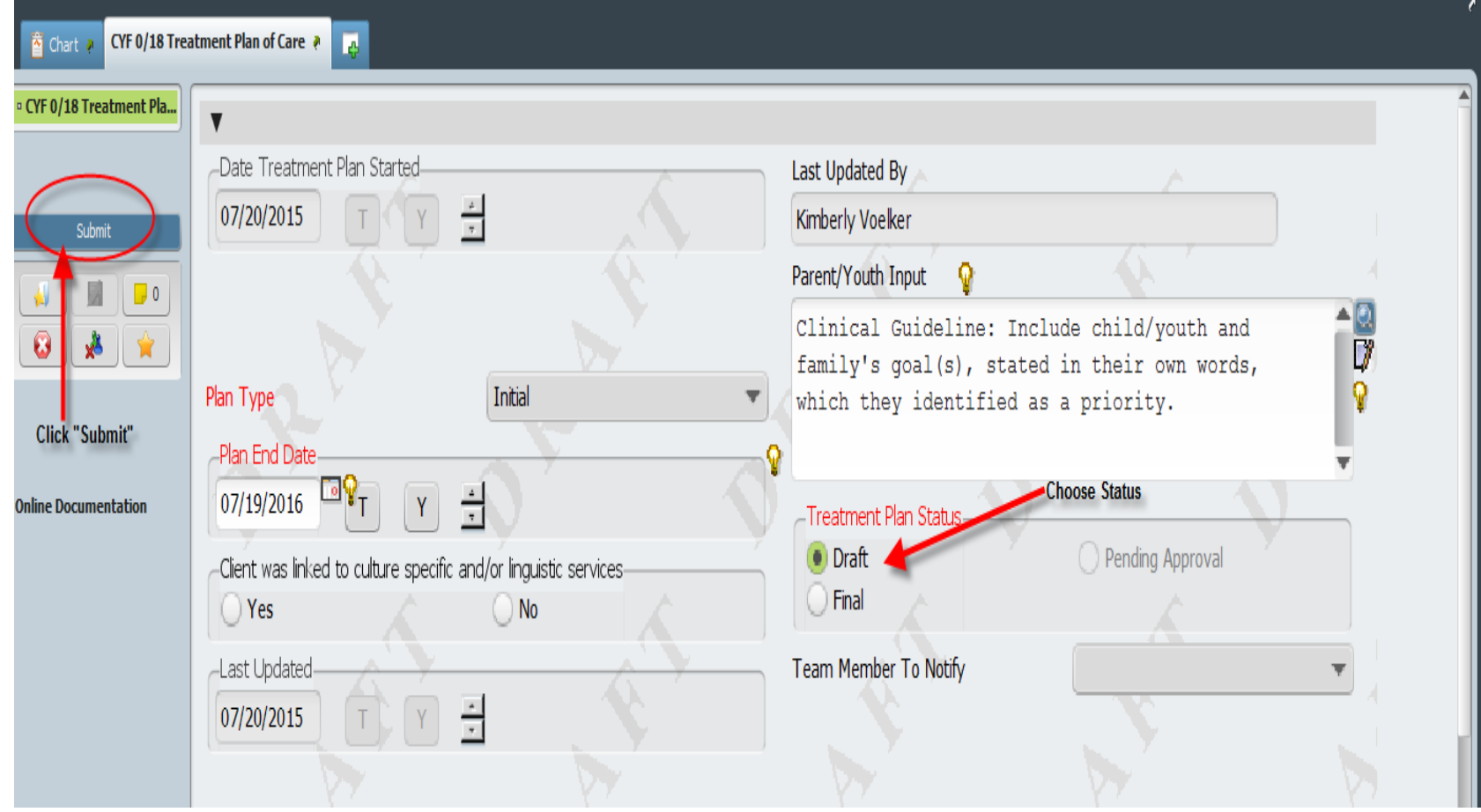